## Release Notes for rootstrust, Version 2.0, (Build 401)

August 1, 2020

## General

This build contains all enhancements and fixes from interim builds 399.1 through 400.8. Some of those builds were special builds for individual users who were experiencing problems.

Licensed rootstrust users who do not choose to purchase an upgrade license will be able to use rootstrust, Version 2.0 with their existing license, albeit with restricted functionality. Those features that are affected are identified in the text below with an asterisk following the title. Restrictions do not apply to features that improve program performance and robustness such as the new file chooser, new message box facility, drag-and-drop improvements, GEDCOM import improvements and others.

## Enhancements

1. **Template-Based Source References\*.** Prior versions of rootstrust only supported the simple source references (citations) as defined in the GEDCOM specification. A Source could have a title, author and publication detail fields. A Reference has a location field. rootstrust continues to support this format, however it now offers a more sophisticated, template-based form of creating Source References. The templates are based on the citation types defined in *Evidence Explained* by Elizabeth Shown Mills.

**Conversion\*.** Template-based Sources and References are much more detailed than the corresponding entities described in the GEDCOM specification and supported by rootstrust, Version 1. For example, in rootstrust, Version 1 you could create a single Source entry for the 1900 U.S. Federal Census which could be shared by multiple References, each of which identified the state, county, etc. in the Location field. Professional quality citations require you to specify how you accessed the source material (online database, online image, CD/DVD, various types of microfilm). The data that needs to be included in the citation is different depending on the type of source material used. For this reason, it is not practical to bulk convert all Legacy (rootstrust, Version 1) Sources and References to template-based Sources and References. Each Reference should be converted individually. Conversion commands has been added to the Source View and the Reference form to facilitate that task.

**Citation Generation\*.** Each rootstrust Source template contains templates for full and abbreviated citations. You can generate these citations via the Generate Citations command of the Command Menu on the Reference form. You can also store your own citations on the Citations tab of the Reference form. When citations are required during the generation of a rootstrust report, the report module will use any citation you have stored in the Reference. If no citation text is present in the Reference object in the database, the report module will generate one using the citation template located within the Source template.

**GEDCOM compatibility.** As mentioned above, GEDCOM does not support template-based source citations in spite of the fact that most modern genealogy programs do. When you export a rootstrust database, your template-based Source citations will be converted to simple, GEDCOM-compliant structures, however all the template fields will be included as notes.

**Adding Additional Templates\*.** Although rootstrust currently has 144 templates, that might not be enough to satisfy your needs. This version of rootstrust has a command on the Database menu for installing new Source templates. Let us know which Source types you need templates for, and we will generate them and make them available as a compressed file (.zip) on rootstrust.com for downloading. You will then have unzip the file and install it on each database you have.

**Abraham Lincoln.** All Source References in the AbrahamLincoln database that comes with this release have been converted to template-based format.

- 2. **File Cabinet Synchronization\*.** What is File Cabinet synchronization? If you have one or more backup copies of you File Cabinets, they become "out of sync" as you add to, delete from and modify the contents of your working File Cabinets. If your File Cabinets contain thousands of files, as mine do, copying the entire set of File Cabinets (I have seven) takes up a lot of storage space and can be time consuming. If you replace a backup copy with a fresh copy of a working File Cabinet, you lose any data in the copy that might have been inadvertently deleted from the working copy. rootstrust's File Cabinet synchronization feature, invokable via a command on the Maintenance menu, identifies files and folders in the working version of a File Cabinet that are missing in the copy that you specify. It also identifies files that have been modified since the backup was created. You can then select some or all of the identified files and folders and let rootstrust copy them to the backup File Cabinet. You can also work in the other direction looking for files and folders in the backup copy that are missing from the working File Cabinet.
- 3. **Enhanced Add Person Form\*.** The form used to add a child, spouse, parent or non-relative has been enhanced to allow the definition of a 'beginning of life' Event, a 'spousal union' Event and an 'end of life' Event. The tab that supports the addition of a 'spousal union' Event is only visible for Persons who are known to have a spouse. Document image files and multimedia image files can be linked to each Event defined on this form, and Source References can be assigned as well.
- 4. **Add Parents\*.** The Ancestor View has been enhanced to allow the addition of parents directly on the view. This can only be done for the leftmost seven Persons on the view, since the results of adding parents to the rightmost eight would not be visible without shifting the view to the right by a generation. The addition process can be invoked via a popup menu or by clicking the small sleepy button containing a plus sign that appears above the middle of the seven leftmost name fields. If you right click the mouse when its cursor is positioned within a name field, the popup menu will appear.
- 5. **Cloud Storage**. There a two types of cloud storage. The most common type employs a so-called sync folder which is located on your hard drive. Files that you copy into the sync folder or files in the sync folder that you modify, are uploaded to the cloud on a spare-time basis by a program running in the background that was installed on your computer by the cloud service. We earlier recommended that rootstrust users not use cloud storage for their rootstrust databases and File Cabinets. This recommendation stemmed from sync collisions that we experienced in testing across multiple operating systems. A sync collision occurs when the cloud software recognizes that it is attempting to update the cloud copy of a file with a version that is older than the last update. So, it creates a second copy of your database such that you now have AbrahamLincoln.rtdb and \_AbrahamLincoln.rtdb in your sync folder, and you don't know which is which.

The second type of cloud storage uses a virtual drive which uses no space on your hard drive. All the files in the virtual drive exist only in the cloud. This allows you to access your files from different computers using the same or different operating systems without fear of experiencing sync collisions. It also allows people to share files. As its database engine, rootstrust uses SQLite which only permits one user at a time to access a database. To allow shared database access via a virtual cloud drive, rootstrust has been modified to notify users if they attempt to access a database that is currently being used by another user. Essentially the only disadvantage to a virtual drive is that if you lose Internet connectivity, you lose access to the virtual drive.

pCloud, a Swiss product, is one of the few cloud storage systems that offers a virtual drive. They provide each user with 10 GB of cloud storage free of charge. The storage can be a mixture of sync storage and virtual storage. We found the response time of the virtual drive to be surprisingly fast. ASUS WebStorage also has a virtual drive feature, however, in our experience, it is unacceptably slow and unreliable.

- 6. **File Cabinet View**. When you leave the File Cabinet View, the expansion state of the tree is saved so that it can be restored if you re-enter the view. When you terminate rootstrust, the tree expansion state will not be saved for the next session.
- 7. **Indexed Panels.** The Person (Events panel only), Source, Repository, Place and Venue Views are indexed panels, i.e. on the right each has an alphabetically arranged list of the objects they manage. Beneath the index is a navigation text field which you can use to gain fast access to an item in a long list of index items. Say, for example, you have over 40,000 Persons in your database, it might take you a while to scroll down to 'McKinley'. If you type 'mck' into the navigation text fields, the index will quickly scroll to the first family name that begins with 'McK'. We have added a second navigation text field to the Person, Source and Venue Views since their index tables have at least two columns. Previously the navigation text field worked only for the leftmost column. The second navigation field of the Source View now allows you quickly find a Source via its title if you have forgotten its short name.
- 8. **New File Chooser.** The standard Java FileChooser control has two shortcomings that we were

unable to work around:

- Entering a folder that contains a great number of files and/or folders can cause it to lock up.
- It cannot be properly scaled, which makes it virtually unusable on computers with high resolution displays (Microsoft Surface Pro and Apple's Retina Display).

As a result, we developed our own FileChooser control that corrects both problems. Like its Java counterpart, it has two views. However, instead of a List View, it has a Tree View which is similar to the List View but allows you to expand a folder without replacing the tree structure in the Viewport. You can, however, replace the tree structure by double clicking the desired folder node, and its contents will then replace the tree structure in the Viewport.

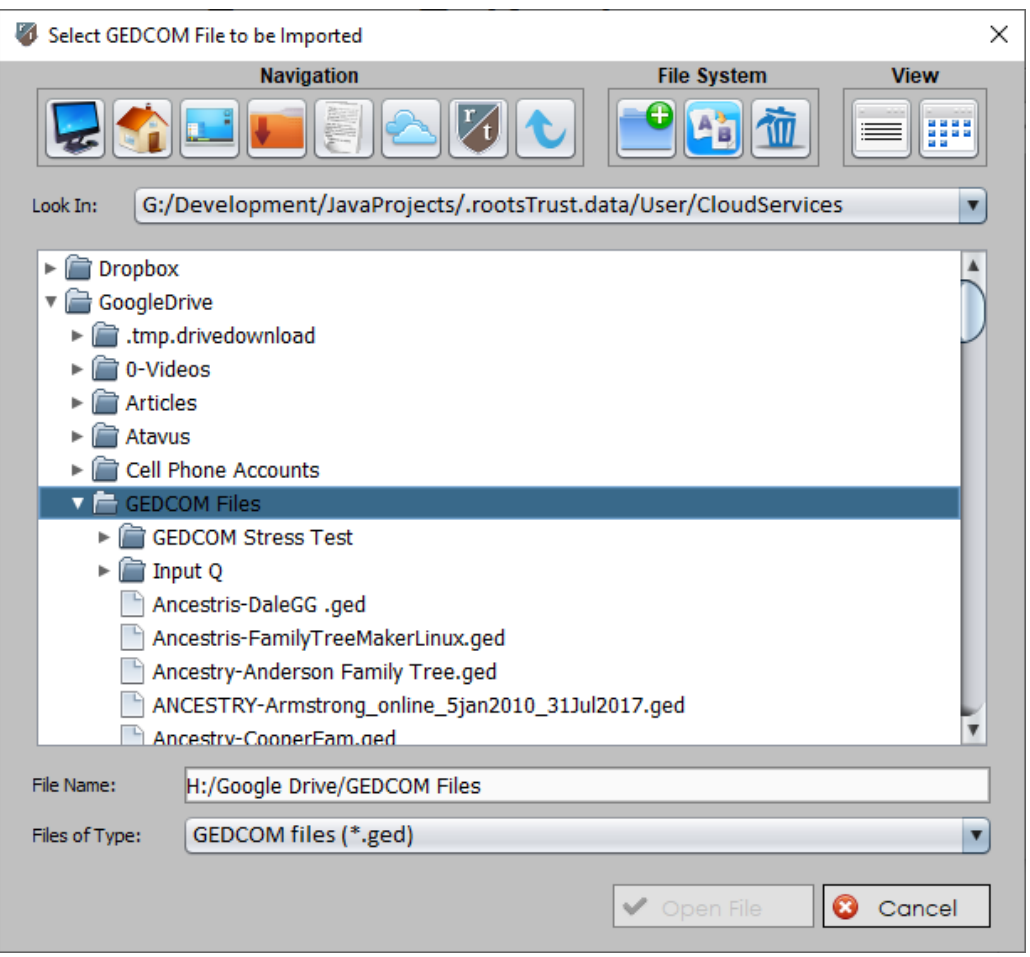

9. **Indices Panel\*.** We have added an Indices tab to the tabbed control that appears at the bottom of the Events panel of the Person View. This tab contains a read only copy of the rootstrust PersonID as well as editable copies of several other indices that used to reside on the Hidden Fields panel as non-editable fields. To this group we have add the FamilySearch Person ID field which will allow you to link your rootstrust Persons with their counterparts on FamilySearch.org.

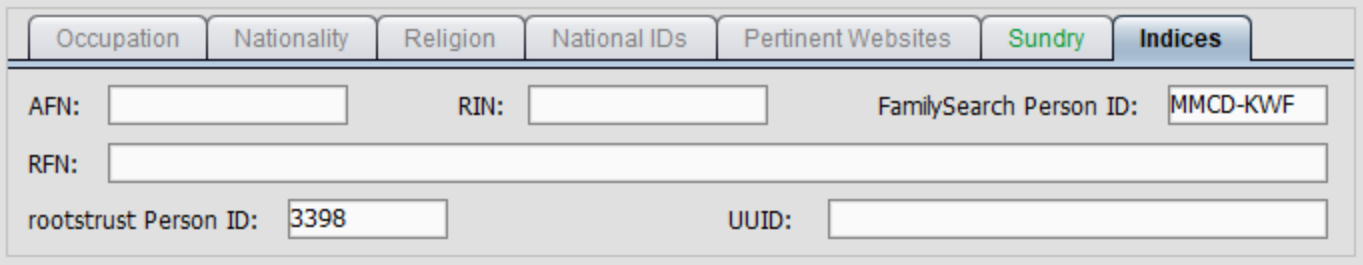

- 10. **FamilySearch Person ID\*.** The rootstrust database has had a field for the FamilySearch Person ID for some time, however we have not exposed it to the user until now. You can see that it is now accessible on the Indices panel, described above. The ID has also been added to the combo box that is displayed in response to clicking the Navigation button on the button bar.
- 11. **Shortcut Keys now recognized by FlexComboBox.** The combo boxes on the Place form and the Place View allow you to type one or more characters to quickly navigate to the first name in the drop-down list starting with those characters. So, if you wanted to select "Freeport, NY", you could type "fre" and the dropdown list would scroll to the first place name starting with "fre" which would get you quite close to "Freeport, NY" (assuming that Freeport is a member of your Place list). The problem was that foreign characters that you have mapped to shortcuts in rootstrust, were being ignored. So, if I typed "väl" to navigate to "Välinge, Sweden", it would stop at "Valenciennes, France even though "ä" is mapped to Control A. We have modified rootstrust so that these combo boxes now recognize the characters that you can type using

rootstrust shortcuts.

12. **New Demo Videos.** We have added demo videos to rootstrust's main menu to cover the new features of template-based Source References and File Cabinet synchronization. They are:

> Source Reference Basics Creating Source References Creating Sources from Templates Converting Legacy Source References, Part 1 Converting Legacy Source References, Part 2 Synchronize File Cabinets

13. **Drag-and-Drop.** In rootstrust, Version 1, if you attempt to drag and drop a file onto an object that is associated with a Person for whom no appropriate default personal directory has yet be created, rootstrust would create that directory for you without notifying you about it. In Version 2, if a default personal directory needs to be created, the user is notified of that fact and given the option of accepting the suggested path, modifying it or cancelling the entire transaction. For example, if you attempted to drag a census image file onto the Documents tab of your grandfather's 1920 census Event, but no default personal directory for documents existed for him, the follow form would be displayed for your approval:

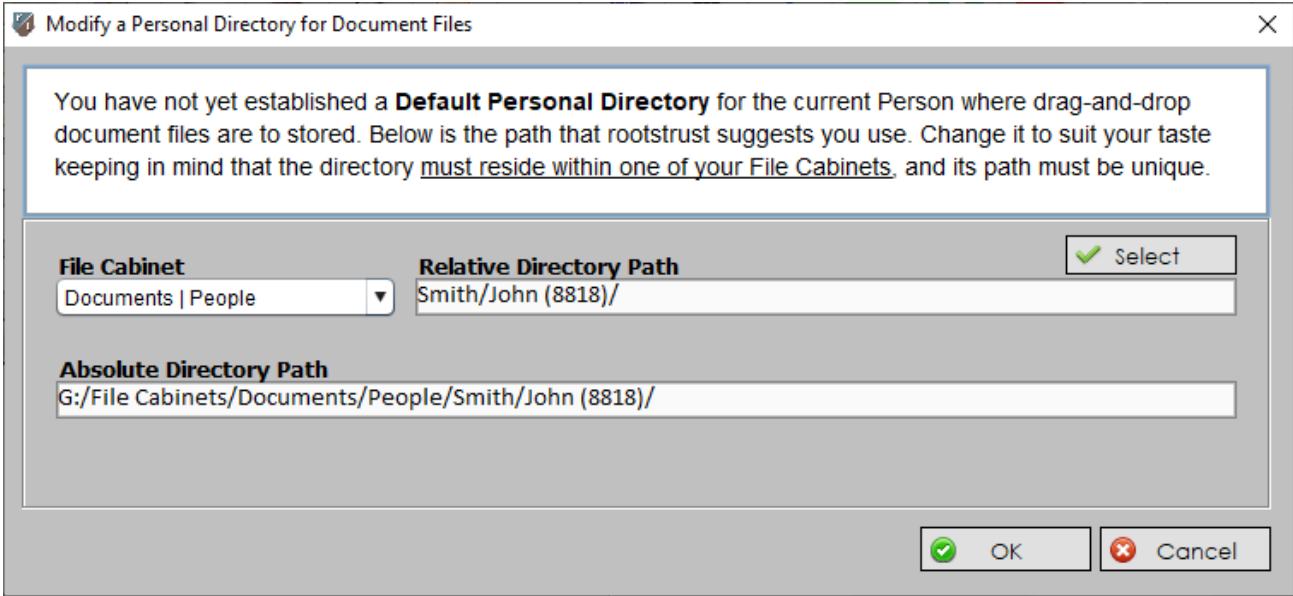

14.**Custom GEDCOM Tags.** rootstrust now recognizes and processes the following custom GEDCOM tags:

Heredis. \_CLS (No Descendants), \_ULS (Unmarried). \_FNA is ignored and no longer reported as invalid.

**Legacy**. \_HTITL (Husband Title) and \_WTITL (Wife Title) are ignored and no longer reported as being invalid.

**RootsMagic**. \_PRIV (Private), \_RLOG (Research Log) and \_WEBTAG (Web Tag).

**EX** CERCOM lines of Winner (lines of its County and from Long a)

- 15.**Temple Name.** If no Place has been assigned to an LDS Event, rootstrust now displays the temple name in the 'Place or Description' column of the Primary Events table.
- 16. **Ignore Selected Tags.** A panel has been added to the GEDCOM Import Wizard that allows you to specify non-standard GEDCOM tags that you would like to have ignored. Some of these tags bloat the GEDCOM Import Log so that it is difficult to recognize important warnings.

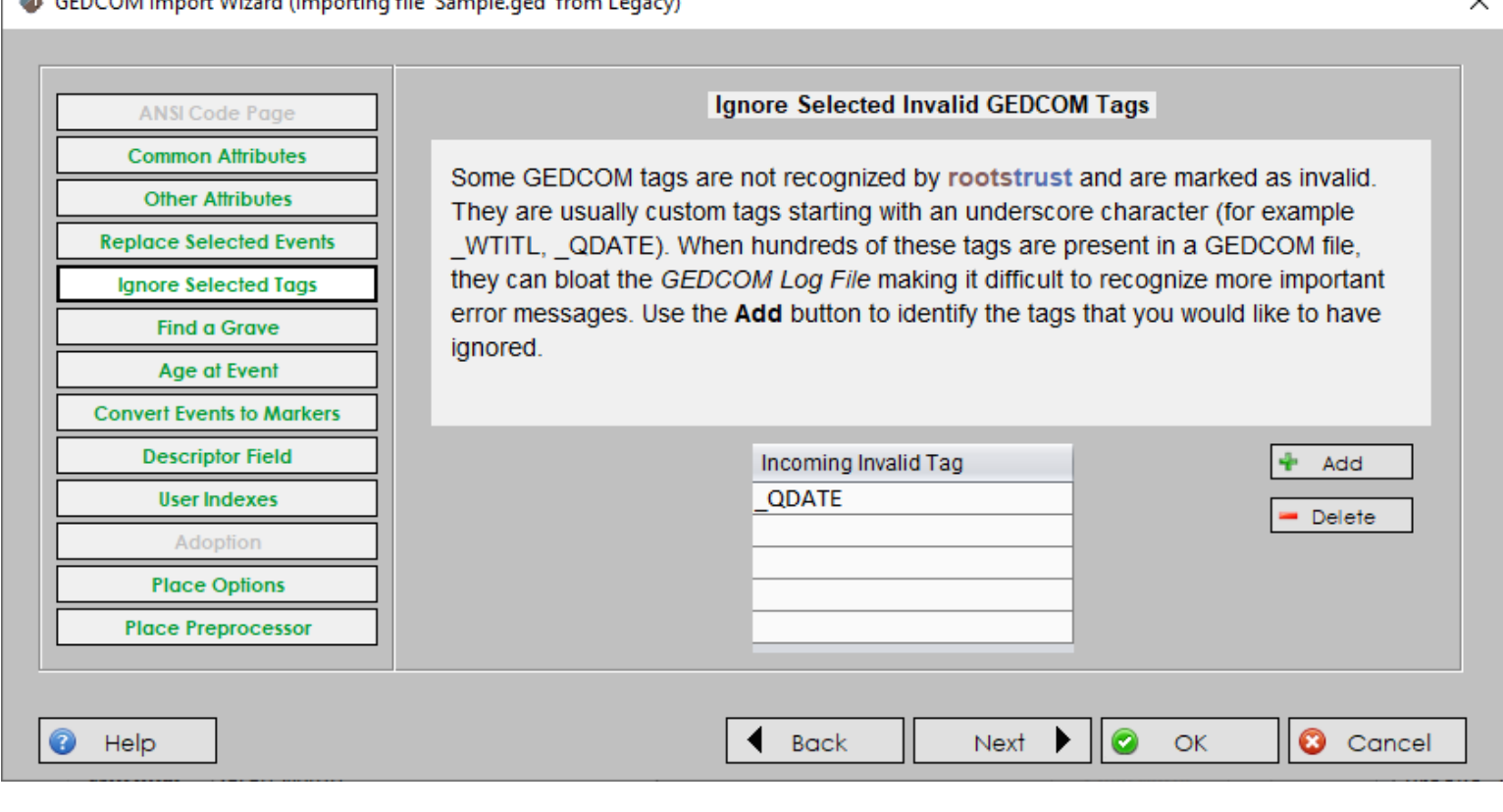

- 17. **Help Index\*.** The rootstrust help form has been expanded to include a help index that has two tabs: one for help topics; and another called 'Roadmap' which is a tree structure that provides access to the contents of most of rootstrust's help files
- 18. **Person Index\*.** When a rootstrust database has more than 10,000 Persons, the resources required to maintain the Person Index can negatively impact program performance. If you have a large database, rootstrust now gives you the option to off-load the Person Index to the database. It will then only keep a page of 1000 contiguous entries in memory at a time. If you navigate to a Person who is not in the current index page, the corresponding page is loaded. As you add and delete Persons, the Person Index is updated accordingly. Since the Person Index is sorted, it is possible that you could reach a point where the Person Index can no longer accept new entries. If that happens, you will be notified and invited to refresh the index to fix the problem.
- 19. **Enhanced Message Boxes.** The Java message box, while convenient to use for the programmer, has two major disadvantages for rootstrust: 1) it doesn't allow itself to be resized to adapt to ultra-high resolution displays; and 2) it cannot be forced to display on top of all other windows, such that sometimes an important message box that requires a user response is hidden behind another window. To overcome these shortcomings, we have replaced the Java message box facility in rootstrust, and that has the added advantage of having the same appearance in all three operating systems. Here is an example:

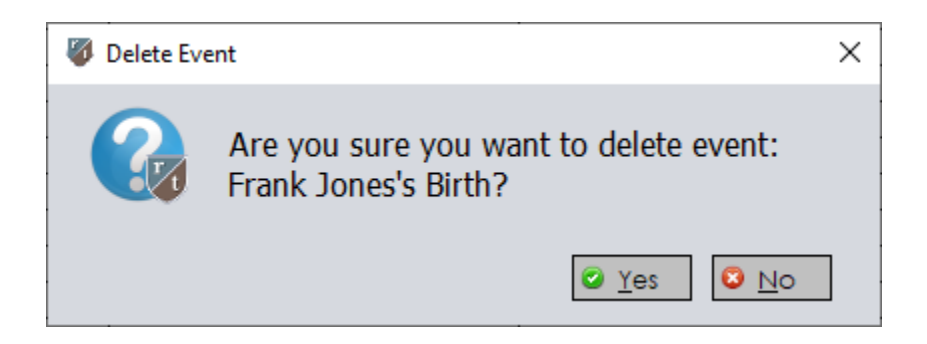

- 20. **Always on top**. Not only do Java message boxes not always display on top, forms like the Place detail form and the File chooser form sometimes are hidden. rootstrust now forces all modal forms to the top so that they will never be hidden. A modal form is one that does not permit any further program activity until it has been closed.
- 21. **New Source Templates\***. We have added seven Source templates for Land Records and Tax Records.

Installing and running rootstrust on Linux Ubuntu 18.04.

After you download the rootstrust installer from rootstrust.com, copy it to your desktop and decompress it, you should double click file *setup\_rootstrust.sh*. Although this file is executable, Ubuntu will display the file's contents in Text Editor in response to a double click. In order to execute this script file or any other executable file via a double click of the mouse, you must make a change to the Behavior preferences of the File Manager as shown below.

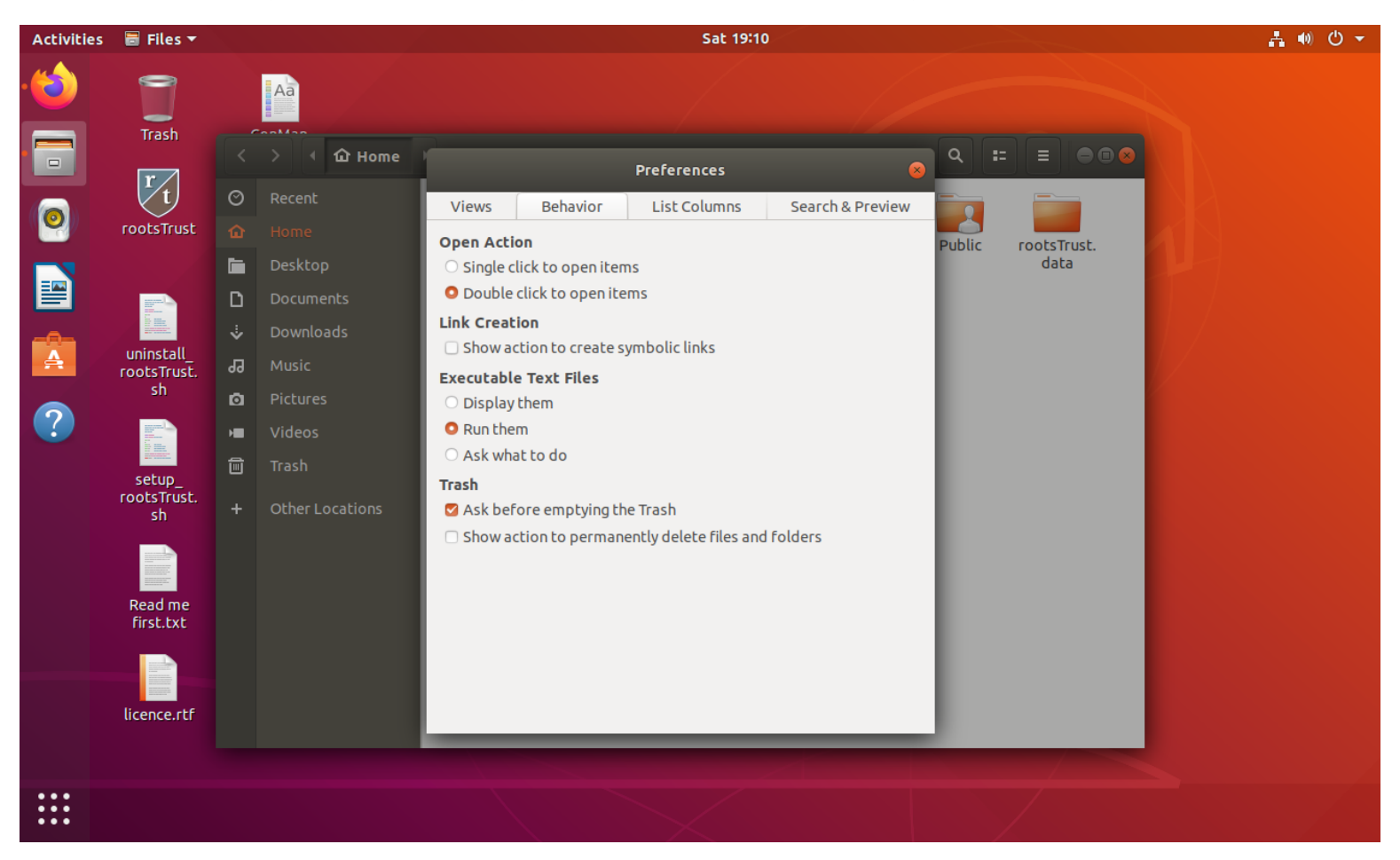

Now you can execute *setup\_rootstrust.sh*. In previous versions of Ubuntu and other versions of Linux, the icons for rootstrust and ConMan would then appear on the desktop. Not so with Ubuntu 18.04. Instead the files rootstrust.desktop and ConMan.desktop appear instead. If you double click either of these files, a warning dialog box is displayed as seen in the following figure.

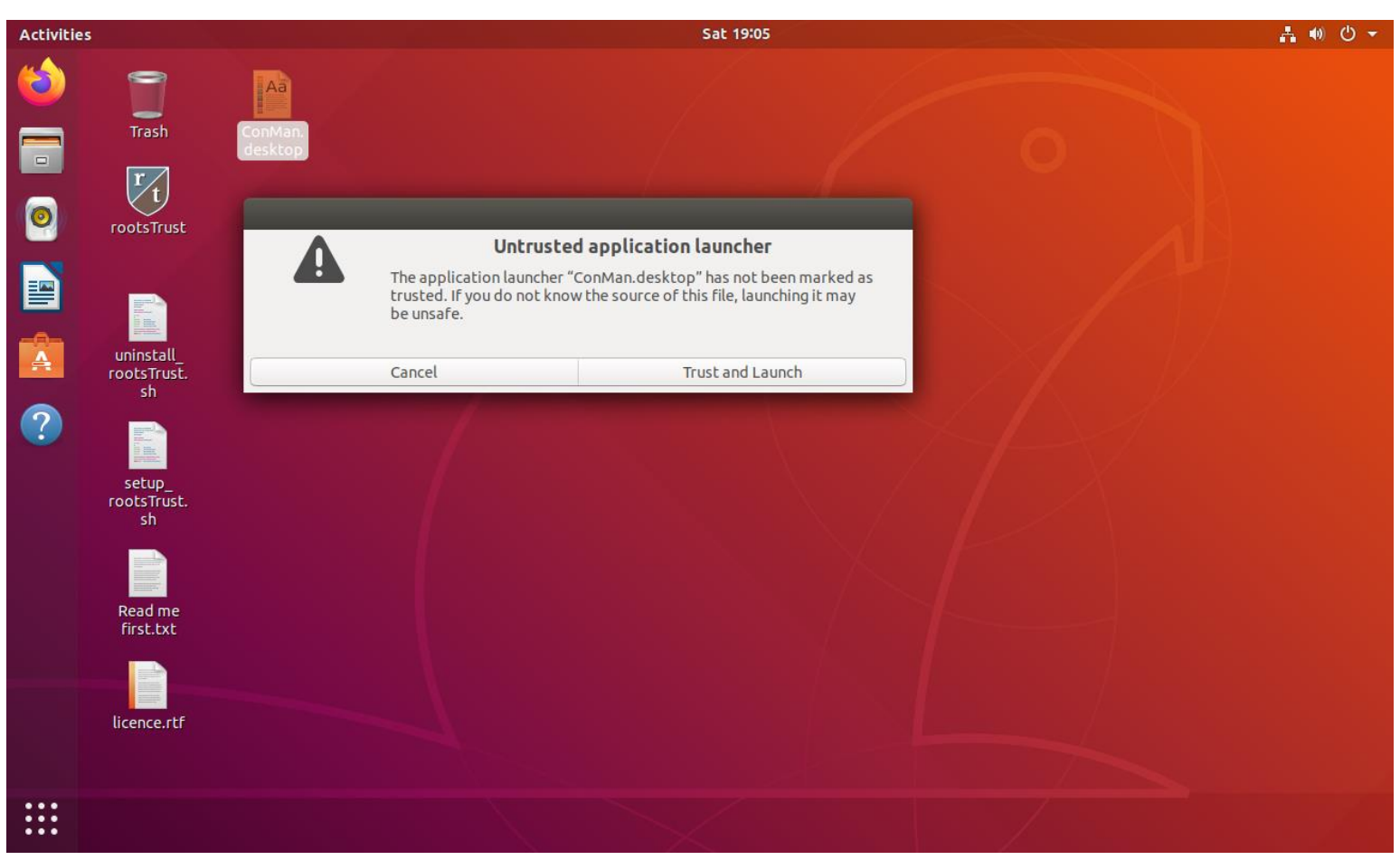

If you click the 'Trust and Launch' button, the rootstrust.desktop or ConMan.desktop file will be replaced by the rootstrust or ConMan icon.

Corrected Program Errors.

- 1. **Parentless Families.** The GEDCOM specification allows for family structures that have only children but no parents. This allows siblings to be grouped together even if the parents are unknown. Previous versions of rootstrust did not recognize such families.
- 2. **Timeline Filter.** The Timeline filter options available on the Preferences form were being save to the database but not being read from that database the next time the database was loaded.
- 3. **Marriage Dissolution.** The procedure to dissolve a marriage was deleting the associated Family structure even if children were still linked to it. Now marriage dissolution only deletes the Family structure when there are no children.
- 4. **Menu Wraparound.** The main tab control was wrapping to a second line for users of the Nimbus look-and-feel on Linux. The tab labels are padded with two spaces before and after the label text so that the tab control does not appear so cramped. We solved the problem by removing the padding for the effected environment.
- 5. **Scaling Problems.** Users with ultra-high definition displays (Mac Retina and some Microsoft Surface Pro models) have surely noticed that not all rootstrust screen object are scaled properly. The reason for that is that up until recently we did not have an ultra HD definition screen to work with. All our scaling modifications were done on a 1920x1080 display which can only provide a 125% magnification. As a result, we did not recognize a number of unscaled objects. We now have a computer with an HD display and believe that we have fixed all or most of the scaling oversights.
- 6. **Export Broken.** It was brought to our attention that GEDCOM export had stopped working. Since not too many users make use of this feature, it went unnoticed for a while. It is working again.
- 7. **File Path.** The path of any file selected in the Documents and Multimedia tabs of the Event detail form was not being displayed. The File Path field was always empty.
- 8. **SubmitterNote.** Build 399 modifies some database tables including the Submitter table. Your old Submitter may or may not have had a column called SubmitterNote. If that column was not present, an error ensued. rootstrust now checks for the existence of the column before attempting to read its contents.
- 9. **Adoptions.** Any attempt to add an adoption Event with a single adoptive parent failed in Build 399. It was possible to add an adoption Event if you specified an adoptive family, however the OK button on the Event form was not being enabled unless you entered data into the date, place, age or description field. Both of these discrepancies have been corrected.
- 10. **Temple Code.** rootstrust's LDS Temple Code list was sadly out of date. It has been updated.
- 11. **Non-standard map coordinated and place notes.** RootsMagic, Reunion and Legacy all define map coordinates (latitude and longitude) and place notes in a non- standard fashion in the GEDCOM files they export. rootstrust was ignoring this data.
- 12. **Low Resolution Displays.** The contents of some scrollable lists were being truncated when the vertical resolution of the user's video display was less than 900 pixels.
- 13. **Reunion Flags.** An error was corrected that was preventing Reunion flags from being imported as rootstrust markers.
- 14. **Date Phrase.** A date phrase that contains no numeric character (ex. 'Died young') will no longer be reported as an invalid date.
- 15. **Julian Dates.** The GEDCOM Import Wizard and the Date Wizard were erroneously processing ambiguous Julian dates like January 1, 1723/24.
- 16. **Drag-and-Drop.** Drag-and-drop was not working correctly when only a Combined-type File Cabinet was available.
- 17. **Defective GEDCOM data.** An incomplete (defective) source citation in a GEDCOM file from

Family Historian caused rootstrust to generate a distorted database. rootstrust now does better error checking and ignores defective source citations.

- 18. **ANSI Code Pages.** The ANSI left panel button on the GEDCOM Input Wizard was not being enabled when the input file was encoded using an ANSI character set. Since there are numerous ANSI code pages, this was preventing users from selecting a non-Western European code page resulting in garbage characters being imported instead of the characters of their language of choice (Arabic, Hebrew, Turkish, etc.).
- 19. **Line Breaks.** An error in the GEDCOM import module was causing occasional line breaks to be inserted where they shouldn't be and other lines to run together.
- 20. **Add Children**. An error has been corrected that was causing rootstrust to abort when one or more children were being added along with a supporting document file (census page) via the 'Add Children' form.
- 21. **Add Person**. This form is used to add a parent, child, spouse or non-relative.

1) We corrected an error that was occurring when the user attempted to link a document or multimedia file to a 'beginning of life' or 'end of live' Event being created simultaneously with the creation of the new Person.

2) Also, fixed a bug that was preventing the user from adding a Person via the 'Select from list' and 'Select via attribute' options. No error was reported to the use; the operation simply was ignored.

22. **Family Group Sheets.** Not all of the Reference fields of family group sheets were being populated.